# **MANAJEMEN** *BANDWIDTH* **DAN** *PROXY SERVER* **DENGAN MIKROTIK DI SMK MUHAMMADIYAH KUDUS**

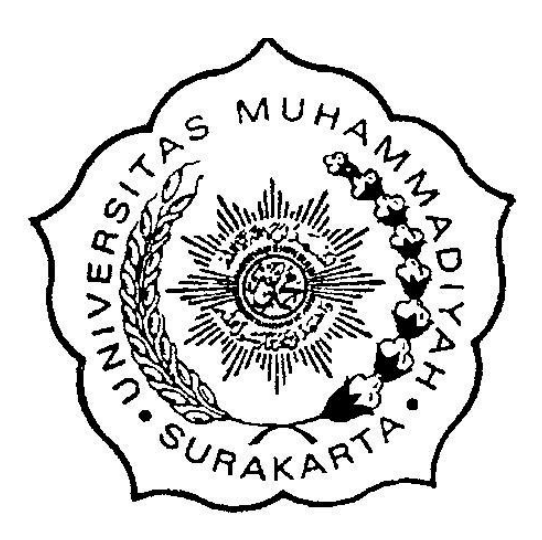

**Disusun sebagai salah satu syarat menyelesaikan Program Studi Strata I pada Program Studi informatika Fakultas Komunikasi dan Informatika**

**Oleh:** 

# **NADYA WAHYU PERMATA L200150130**

# **PROGRAM STUDI INFORMATIKA FAKULTAS KOMUNIKASI DAN INFORMATIKA UNIVERSITAS MUHAMMADIYAH SURAKARTA**

**2019**

# **HALAMAN PERSETUJUAN**

# MANAJEMEN BANDWIDTH DAN PROXY SERVER DENGAN MIKROTIK DI SMK MUHAMMADIYAH KUDUS

# PUBLIKASI ILMIAH

oleh:

**NADYA WAHYU PERMATA** L200150130

Telah diperiksa dan disetujui untuk diuji oleh:

Dosen Pembimbing sa Jus, 2019 Dr. Ir, Bana Handaga MT NIK. 793

### **HALAMAN PENGESAHAN**

# MANAJEMEN BANDWIDTH DAN PROXY SERVER DENGAN MIKROTIK DI SMK MUHAMMADIYAH KUDUS

### **OLEH**

### NADYA WAHYU PERMATA

### L200150130

Telah dipertahankan di depan Dewan Penguji Fakultas Komunikasi dan Informatika Universitas Muhammadiyah Surakarta Pada hari Subtu, 3.49454452019 dan dinyatakan telah memenuhi syarat

### Dewan Penguji:

1. Dr. Ir. Bana Handaga, S.T.,M.T. (Ketua Dewan Penguji)

- 2. Fatah Yasin Al Irsyadi, S.T.,M.T. (Anggota I Dewan Penguji)
- 3. Aris Rakhmadi, S.T.,M.T. (Anggota II Dewan Penguji)

Dekan Ketua kultas Komunikasi dan Informatika Program/Studi Informatika M.Sc., Ph.D. ipriyono, M.Sc. K. 881 MK. 970

### **PERNYATAAN**

Dengan ini saya menyatakan bahwa dalam skripsi ini tidak terdapat karya yang pernah diajukan untuk memperoleh gelar kesarjanaan di suatu perguruan tinggi dan sepanjang pengetahuan saya juga tidak terdapat karya atau pendapat yang pernah ditulis atau diterbitkan orang lain, kecuali secara tertulis diacu dalam naskah dan disebutkan dalam daftar pustaka.

Apabila kelak terbukti ada ketidakbenaran dalam pernyataan saya di atas, maka akan saya pertanggungjawabkan sepenuhnya.

Surakarta, 9 Agustus, 2019

**Penulis NADY PERMATA** нv

L200150130

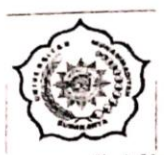

# UNIVERSITAS MUHAMMADIYAHSURAKARTA FAKULTAS KOMUNIKASI DANINFORMATIKA PROGRAM STUDI INFORMATIKA

Jl. A Yani Tromol Pos I Pabelan Kartasura Telp. (0271) 717417, 719483 Fax (0271) 714448 Surakarta 57102 Indonesia. Web: http://informatika.ums.ac.id. Email:informatika@ums.ac.id

# SURAT KETERANGAN LULUSPLAGIASI<br>... *139*/A.4-II.3/INF-FKI/VIII/2019

Assalamu'alaikum Wr. Wb

Biro Skripsi Program Studi Informatika menerangkan bahwa:

: NADYA WAHYU PERMATA Nama

**NIM** : L200150130

: MANAJEMEN BANDWIDTH DAN PROXY SERVER Judul DENGAN MIKROTIK DI SMK MUHAMMADIYAH KUDUS

Program Studi : Informatika

**Status** : Lulus

Adalah benar - benar sudah lulus pengecekan plagiasi dari Naskah Publikasi Skripsi, dengan menggunakan aplikasi Turnitin.

Demikian surat keterangan ini dibuat agar dipergunakan sebagaimana mestinya. Wassalamu'alaikum Wr. Wb

Surakarta, 19 Agustus 2019

Biro Skripsi Informatika

Ihsan Cahyo Utomo, S.Kom., M.Kom

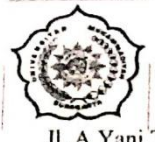

# UNIVERSITAS MUHAMMADIYAHSURAKARTA FAKULTAS KOMUNIKASI DANINFORMATIKA PROGRAM STUDI INFORMATIKA

Jl. A Yani Tromol Pos 1 Pabelan Kartasura Telp. (0271) 717417, 719483 Fax (0271) 714448 Surakarta 57102 Indonesia. Web : http://informatika.ums.ac.id. Email:informatika@ums.ac.id

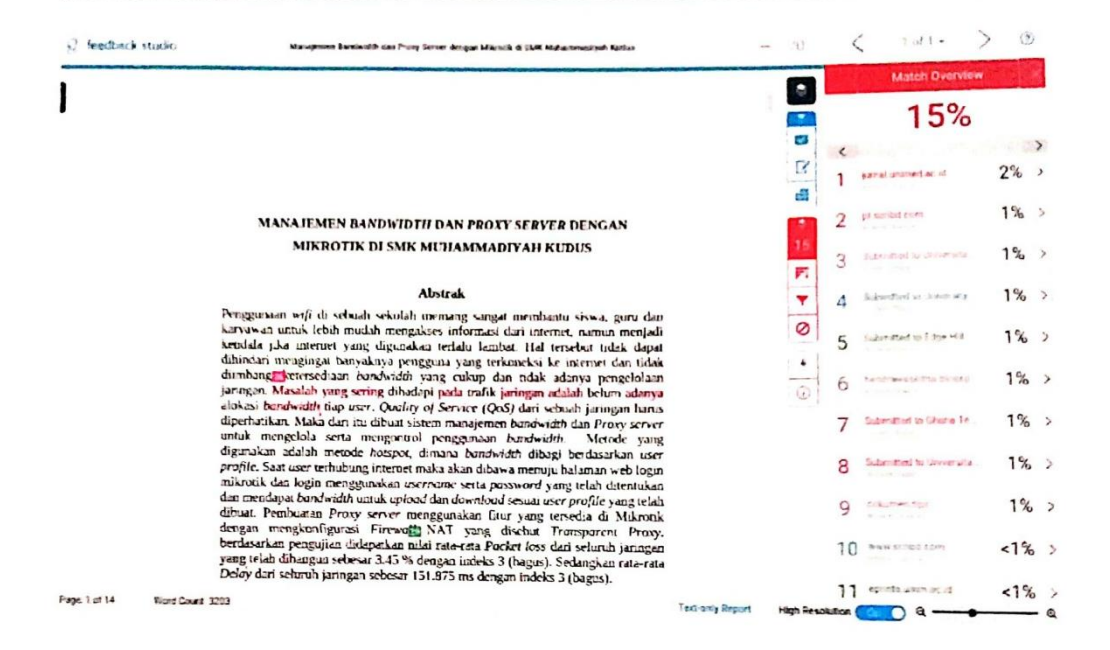

v

# **MANAJEMEN** *BANDWIDTH* **DAN** *PROXY SERVER* **DENGAN MIKROTIK DI SMK MUHAMMADIYAH KUDUS**

### **Abstrak**

Penggunaan *wifi* di sebuah sekolah memang sangat membantu siswa, guru dan karyawan untuk lebih mudah mengakses informasi dari internet, namun menjadi kendala jika internet yang digunakan terlalu lambat. Hal tersebut tidak dapat dihindari mengingat banyaknya pengguna yang terkoneksi ke internet dan tidak diimbangi ketersediaan *bandwidth* yang cukup dan tidak adanya pengelolaan jaringan. Masalah yang sering dihadapi pada trafik jaringan adalah belum adanya alokasi *bandwidth* tiap *user*. *Quality of Service (QoS)* dari sebuah jaringan harus diperhatikan. Maka dari itu dibuat sistem manajemen *bandwidth* dan *Proxy server* untuk mengelola serta mengontrol penggunaan *bandwidth*. Metode yang digunakan adalah metode *hotspot*, dimana *bandwidth* dibagi berdasarkan *user profile*. Saat *user* terhubung internet maka akan dibawa menuju halaman web login mikrotik dan login menggunakan *username* serta *password* yang telah ditentukan dan mendapat *bandwidth* untuk *upload* dan *download* sesuai *user profile* yang telah dibuat*.* Pembuatan *Proxy server* menggunakan fitur yang tersedia di Mikrotik dengan mengkonfigurasi *Firewall* NAT yang disebut *Transparent Proxy.* berdasarkan pengujian didapatkan nilai rata-rata *Packet loss* dari seluruh jaringan yang telah dibangun sebesar 3.45 % dengan indeks 3 (bagus). Sedangkan rata-rata *Delay* dari seluruh jaringan sebesar 151.875 ms dengan indeks 3 (bagus).

**Kata Kunci :** Manajemen *Bandwidth*, *Hotspot*, *Proxy server*, *Quality of Service*

# *Abstract*

*The use of wifi in a school really helps students, teachers and employees to more easily access information from the internet, but it becomes an obstacle if the internet used is too slow. This is unavoidable given the large number of users connected to the internet and not balanced by sufficient bandwidth and lack of network management. The problem that is often faced in network traffic is the lack of bandwidth allocation for each user. Quality of Service (QoS) from a network must be considered. Therefore a bandwidth mangement system and Proxy server to manage and control bandwidth usage. The method used is the hotspot method, where bandwidth is divided based on the user profile. When a user is connected to the internet it will be taken to the login webpage and log in using the specified username and password and get the bandwidth to upload and download according to the user profile that has been created. Making a Proxy server uses the features available on Mikrotik by configuring a NAT Firewall called Transparent Proxy. Based on the test, the average value of Packet loss from the entire network that has been built is 3.45% with index 3 (good). While the average Delay of all networks is 151.875 ms with index 3 (good).*

Keywords: *Bandwidth Manajement, Hotspot, Proxy server, Quality of Service*

# **1. PENDAHULUAN**

Teknologi informasi kini berkembang sangat pesat, akses internet telah menjadi kebutuhan dalam segala aspek kehidupan. Adanya teknologi jaringan komputer yang disebut internet membuat semua orang bisa dengan mudah mendapatkan informasi. Kebutuhan dan *resource* yang dibutuhkan masyarakat semakin meningkat, utamanya pelajar dan siswa yang menginginkan akses jaringan internet yang stabil dan cepat untuk menunjang pembelajaran (Usman Ependi, Fatoni, 2014). Menentukan kualitas dari sebuah jaringan harus memperhatikan *Quality of Service. Quality of Service* (QoS) adalah kemampuan suatu jaringan untuk menyediakan layanan yang baik dengan menyediakan bandwith, mengatasi jitter dan *delay*. Parameter QoS terdiri dari *latency*, *jitter*, *packet loss*, dan *throughput (Fatma, Ardiansa, Primananda, & Hanafi, 2017)*. Implementasi QoS yang baik biasanya meminimalkan *delay* dan mengurangi jumlah *packet loss* (Kozačinski & Kneževic, 2014).

SMK Muhammadiyah Kudus sebagai lembaga pendidikan menyediakan fasilitas internet untuk diakses guru, karyawan dan siswa yang dapat digunakan dalam menunjang pembelajaran dan mencari informasi. Saat ini siswa di SMK Muhammadiyah Kudus kurang lebih 100 guru dan karyawan serta 900 siswa *bandwidth* yang tersedia sebelumnya hanya 20Mbps namun *bandwidth* yang tersedia saat ini telah ditambah sebesar 200 Mbps dengan pembagian 100 Mbps khusus untuk lab yang dimiliki jurusan Teknik Komputer dan Jaringan dan 100 Mbps untuk Laboratorium KKPI, Laboratorium Multimedia, Ruang Tata Usaha, Ruang Guru, *Wifi* Kelas sejumlah kurang lebih 24 kelas, serta Ruang ICT.

*Bandwidth* yang disediakan cukup besar setelah ditambah. Namun jika tidak dikelola dan dimanajemen dengan baik akan digunakan secara tak terbatas dan akan didominasi oleh beberapa *user* yang menggunakan untuk *download, streaming* ataupun membuka aplikasi dan situs yang mengonsumsi jumlah *bandwidth* banyak menyebabkan beban trafik menjadi tinggi dan mempengaruhi *user client* lain karena hanya mendapatkan *bandwidth* sisa atau bahkan tidak mendapatkan *bandwidth,* dan yang menjadi prioritas penggunaan internet di SMK Muhammadiyah Kudus adalah untuk keperluan guru dan karyawan dalam menunjang pembelajaran dan administrasi sekolah. Sehingga perlu adanya pengelolaan dan pembatasan *bandwidth* supaya pemakaiannya terbagi sesuai kebutuhan dan terkontrol dengan baik serta perlu untuk melakukan monitoring *upload* dan *download* untuk mengetahui besarnya penggunaan *bandwidth* (Irfan & Periyadi, 2010).

*Proxy server* merupakan sebuah komputer yang dapat bertindak sebagai gateway untuk komputer *client* yang mengakses internet. *Proxy server* tidak terlihat oleh oleh komputer *client* saat sedang menangani permintaan dari pengguna. Web server yang menangani permintaan dari *Proxy server* akan menginterpretasikan seolah permintaan tersebut datang langsung dari komputer *client*, selain itu *Proxy server* dapat membantu menghemat penggunaan *bandwidth* karena dapat menyimpan file *cache* sehingga halaman web yang sering diakses akan tersimpan dalam *cache* server (Ahmad, Mt, T, Kom, & Belakang, 2012). *Proxy server* juga dapat digunakan untuk filter terhadap apa yang di akses oleh siswa, sehingga informasi yang tidak berkaitan dengan pembelajaran serta konten-konten negatif dapat dibatasi.

Berdasarkan pemaparan yang terurai di atas maka akan dilakukan sebuah penulisan pada penelitian ini berjudul "Manajemen *Bandwidth* dan *Proxy server* Menggunakan Mikrotik di SMK Muhammadiyah Kudus". Pada penulisan ini akan dilakukan penganalisaan terhadap parameter manajemen *bandwidth* yang tepat dan sesuai dengan kebutuhan. Adapun tujuan dari penelitian ini untuk mengelola dan mengontrol penggunaan *bandwidth* di SMK Muhammadiyah Kudus sehingga penggunaan internet bisa stabil meskipun permintaan akses yang *overload* pada satu *client* tertentu .

## **2. METODE**

SMK Muhammadiyah Kudus memiliki jaringan internet yang dibagi menjadi 2 bagian yaitu 100Mbps yang dikhususkan untuk jurusan Teknik Komputer dan Jaringan. 100Mbps Jaringan yang dimiliki SMK Muhammadiyah saat ini menggunakan topologi *star*. Topologi *Star* memiliki kelebihan diantaranya lebih fleksibel, keamanan data cukup tinggi dan mudah untuk mendeteksi jika terjadi kerusakan. *Bandwidth* yang tersedia sebesar 100Mbps *full dedicated*. Sumber internet berasal dari ISP Telkomsel yaitu Astinet menggunakan media *Fiber Optik* yang terhubung dengan modem. Adapun desain topologi jaringan dapat dilihat pada gambar 1.

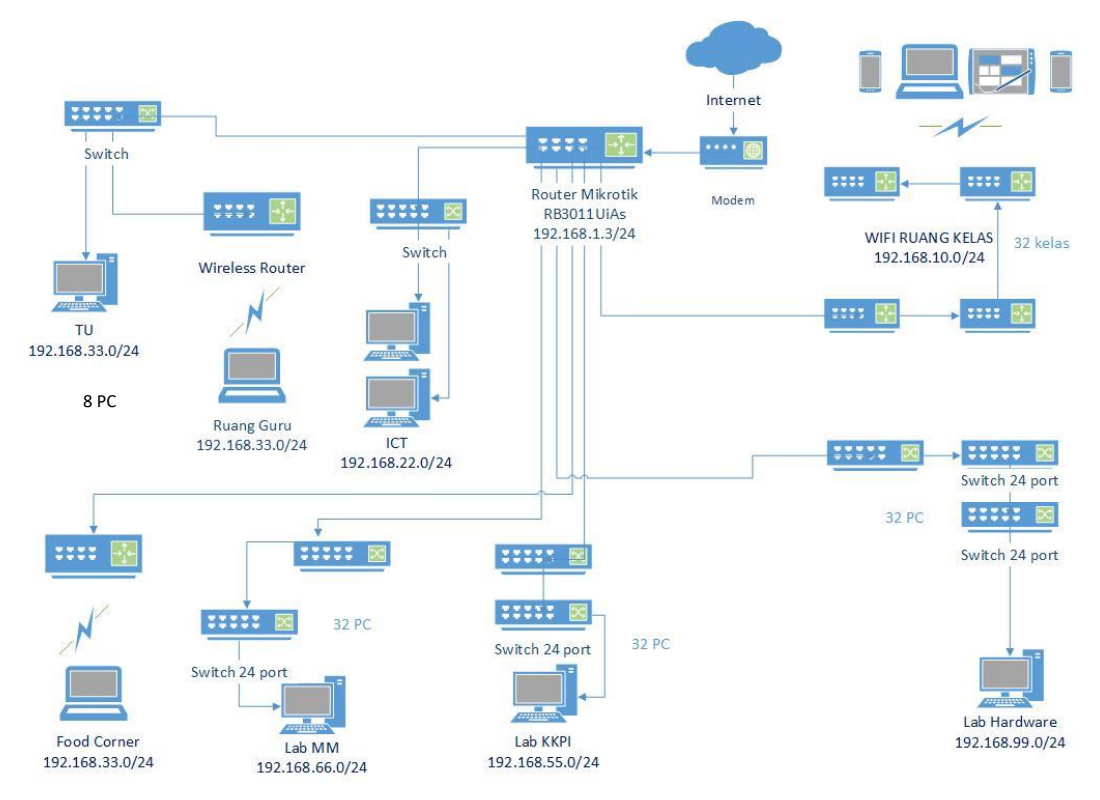

Gambar 1. Topologi Jaringan SMK Muhammadiyah Kudus

Gambar 1 merupakan desain jaringan yang ada di SMK Muhammadiyah kudus dan yang terhubung pada router mikrotik RB3011UiAs yang berada di ICT SMK. Router mikrotik RB3011UiAs ini memliki 1 port *Fiber optik* dan 10 port ethernet, dimana setiap port ethernetnya terhubung pada modem internet, *switch* yang berada di Laboratorium dan ruang Tata Usaha serta *Wireless Router* di ruang-ruang kelas dan ruang guru. Alamat IP yang digunakan adalah alamat IP lokal kelas C, pembagian IP berdasarkan pada port ethernet.

Pada port 1 router miktorik RB3011UiAs terhubung ke modem/internet. Port 2 terhubung ke ruang ict yang digunakan oleh administrator dalam mengelola jaringan sekolah, terhubung melalui *switch* 10/100/1000 Gigabit Ethernet dan terdapat 2 komputer untuk server serta LAN yang dapat digunakan untuk laptop. Port 3 terhubung ruang tata usaha melalui *switch* D-Link dgs 1005c, kemudian

dihubungkan ke *wifi* di ruang guru menggunakan *Wireless Router Cisco Linksys*  E-1200. Port 4 terhubung ke *Wifi Food Corner* menggunakan *Wireless Router Cisco Linksys* E-1200. Port 5 terhubung ke Laboratorium KKPI/Sisdig menggunakan *switch* 4 port D-Link des 1008A dihubungkan ke *switch* Tenda Teg1024d 24 port kemudian dihubungkan lagi pada *switch* dengan tipe yang sama dan dihubungkan lagi pada tipe *switch* yang sama, jadi terdapat 3 buah *switch* Tenda Teg 1024 24 port yang akan terhubung ke 36 PC lab dan 2 PC guru dalam jaringan LAN. Port 6 yang terhubung ke Lab Multimedia dan Port 9 yang terhubung ke Lab Hardware menggunakan tipe alat yang sama serta skema jaringan yang sama seperti pada port 5. Adapun topologi jaringan LAN pada Laboratorium dapat dilihat pada gambar 2.

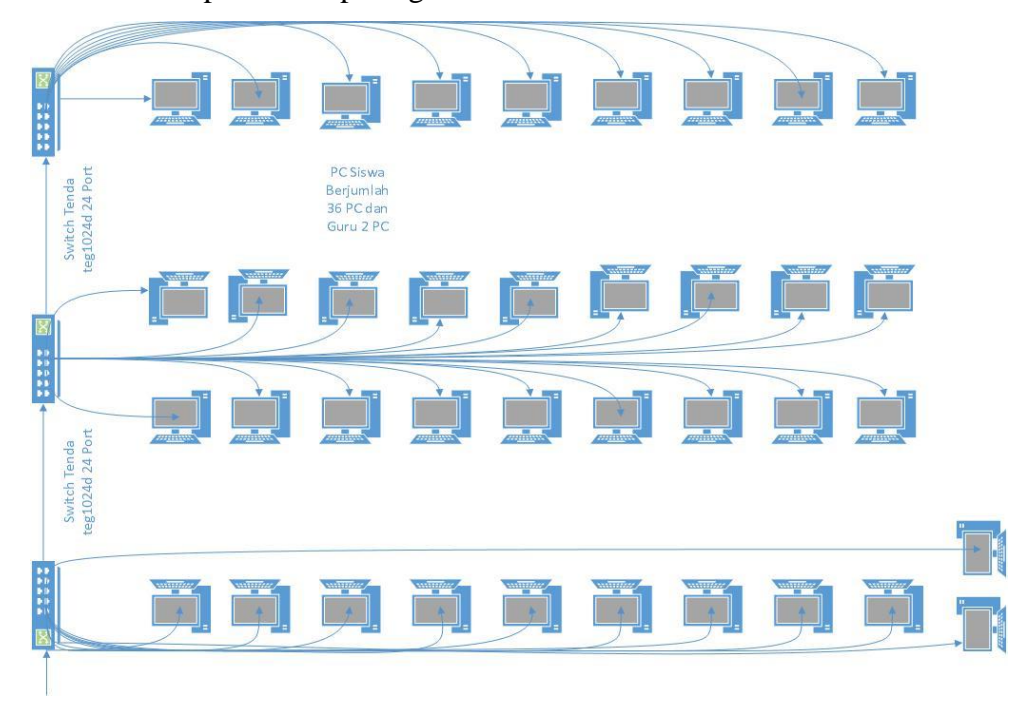

Gambar 2. Desain Jaringan Laboratorium

Port 7 akan dihubungkan ke server dan hanya diaktifkan pada saat ujian sekolah. Port 8 untuk sekarang belum digunakan dan bisa digunakan sesuai kebutuhan. Port 10 terhubung ke ruang kelas menggunakan *Wireless Router Cisco Linksys* E-2000 yang dibuat terhubung secara seri, *router wireless* tiap-tiap kelas saling terhubung dan jumlah kelas yang diberikan *router wireless* adalah 24 ruang kelas.

Berikut tabel port yang terhubung ke ruang-ruang serta alat yang digunakan dalam setiap ruangnya.

| <b>Port Ethernet</b> | <b>IP</b> Address | <b>Tempat</b>                         |
|----------------------|-------------------|---------------------------------------|
| Port 1               | 192.168.1.1/24    | Internet                              |
| Port 2               | 192.168.22.1/24   | Ruang ICT                             |
| Port 3               | 192.168.33.1/24   | Ruang TU dan Ruang Guru               |
| Port 4               | 192.168.44.1/24   | Food Corner                           |
| Port 5               | 192.168.55.1/24   | Lab KKPI                              |
| Port 6               | 192.168.66.1/24   | Lab Multimedia                        |
| Port 7               | 192.168.77.1/24   | Ujian (diaktifkan saat Ujian sekolah) |
| Port 8               | 192.168.88.1/24   |                                       |
| Port 9               | 192.168.99.1/24   | Lab Hardware                          |
| Port $10$            | 192.168.10.1/24   | Wifi Kelas-kelas                      |

Tabel 1. Pembagian Port Dan IP

Metode yang digunakan dalam penelitian ini adalah metode *hotspot* yang merupakan salah satu fitur yang ada pada mikrotik untuk manajemen *bandwidth* dengan teknik antrian *simple queue*. *Hotspot* merupakan area dimana *user* dapat terhubung dengan internet tanpa kabel (*wireless*) dalam radius tertentu(Dan, Di, Swasta, & Kurnia, 2017). Metode *hotspot* pada mikrotik ini melakukan pembagian dan *limitasi bandwidth* berdasarkan *user profile*, sehingga akan membedakan jumlah *bandwidth* yang diberikan kepada *user* sesuai dengan pembagian *hotspot username* dan password yang dimasukkan pada halaman *login*. Pembagian *bandwidth* berdasarkan *user* profile ini juga bertujuan supaya *bandwidth* yang diberikan kepada guru saat di laboratorium tidak sama dengan siswa atau lebih besar dari *bandwidth* yang diberikan kepada siswa. Dengan metode *hotspot* ini *user* yang terhubung dalam jaringan akan dialihkan menuju halaman web untuk *login* menggunakan *username* dan *password* yang telah ditentukan oleh administrator jaringan kemudian setelah berhasil *login user* akan diberikan *bandwidth* sesuai dengan *user profile*. Adapun flowchart dari metode *hotspot* dapat dilihat pada Gambar 3.

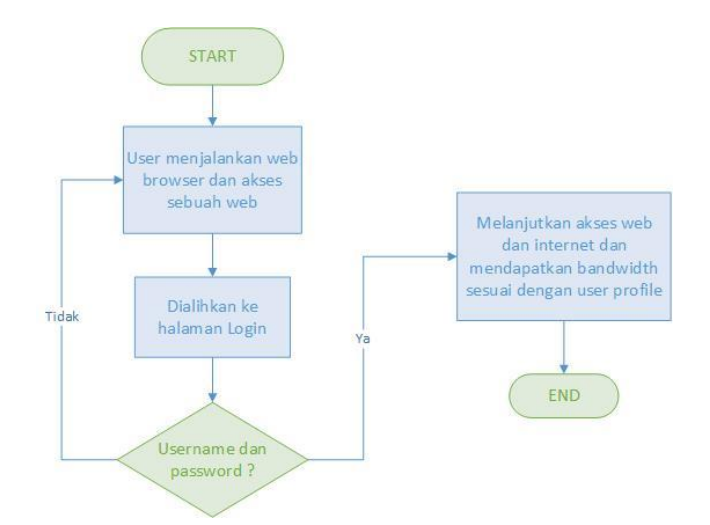

Gambar 3. *Flowchart* metode *Hotspot*

Untuk *login* siswa dan tamu dapat menggunakan *username* yang tertera pada halaman *login* bagian kanan, sedangkan untuk guru, kepala sekolah dan wakil kepala sekolah menggunakan id berupa email yang telah didaftarkan oleh administrator. *Bandwidth* yang diberikan kepada guru, kepala sekolah dan wakil kepala sekolah berbeda-beda, untuk kepala sekolah dan wakil kepala sekolah *bandwidth* yang diberikan lebih besar daripada *bandwidth* yang diberikan kepada guru. Food corner hanya diaktifkan pada saat jam istirahat kedua dan untuk hari Jum'at tidak diaktifkan, sedangkan untuk *wifi* Tamu hanya diaktifkan pada saat ada pelatihan untuk guru dari luar di SMK Muhammadiyah Kudus. Adapun pembagian *bandwidth* dapat dilihat pada tabel 2.

Tabel 2. Pembagian *Bandwidth*

| <b>User Profile</b> | <b>Upload</b> | <b>Dowload</b> |
|---------------------|---------------|----------------|
| Admin               | 2Mbps         | 5Mbps          |
| Foodcorner          | 1Mbps         | 3Mbps          |
| Guru                | 1Mbps         | 2Mbps          |
| Server              | 2Mbps         | 20Mbps         |
| <b>Siswa</b>        | 256kbps       | 256kbps        |
| Tamu                | 2Mbps         | 5Mbps          |
| TU                  | 1Mbps         | 2Mbps          |
| Waka                | 1Mbps         | 3Mbps          |

*Proxy server* berfungsi untuk menyimpan *cache file* pada halaman web yang sering diakses sehingga pada saat *user* lain mengakses halaman web yang sama akan diambilkan dari *cache* yang sudah tersimpan dan dapat menghemat *bandwidth*. Mikrotik memiliki fitur untuk *proxy* sendiri sehingga pada jaringan SMK Muhammadiyah Kudus menggunakan *proxy internal* dari Mikrotik.

# **3. HASIL DAN PEMBAHASAN**

Manajemen *bandwidth* telah dibuat menggunakan metode manajemen *hotspot user* dan telah berjalan di SMK Muhammadiyah Kudus. Hal pertama yang dilakukan dalam membangun sebuah jaringan adalah menentukan alamat IP yang akan digunakan. Untuk konfigurasi alamat IP dapat dilihat pada Gambar 4

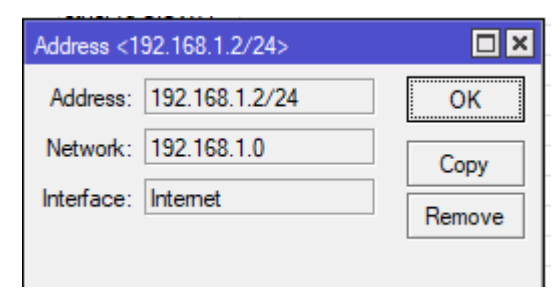

Gambar 4. Konfigurasi alamat IP

Konfigurasi IP digunakan untuk mengatur komputer *client* supaya terhubung dalam jaringan. Pada kolom *address* diisi alamat ip yang akan digunakan pada port 1 dan *network* diisi alamat IP network dari jaringan tersebut. *Interface* yang digunakan adalah ethernet 1 yang telah diberi nama internet karena port tersebut yang terhubung ke modem internet.

| $\triangledown$<br>Æ     |              |                        |  |
|--------------------------|--------------|------------------------|--|
| <b>Address</b>           | Network      | Interface              |  |
| 令192.168.1.3/24<br>D     | 192.168.1.0  | Internet               |  |
| 令192.168.10.1/24         | 192.168.10.0 | ether10-SISWA          |  |
| ₩ 192.168.22.1/24        | 192.168.22.0 | ether2-ICT             |  |
| <b>宁 192.168.33.1/24</b> | 192.168.33.0 | ether3-GR              |  |
| 192.168.44.1/24          | 92 168 44 0  | ether4-FC              |  |
| ₩ 192.168.55.1/24        | 192.168.55.0 | ether5-KKPI            |  |
| ₩ 192.168.66.1/24        | 192.168.66.0 | ether <sub>6</sub> -MM |  |
| ₩ 192.168.77.1/24        | 192.168.77.0 | ether7                 |  |
| ₩ 192.168.88.1/24        | 192.168.88.0 | ether8-UMUM            |  |
| <b>宁192.168.99.1/24</b>  | 192.168.99.0 | ether9-TKJ             |  |

Gambar 5. Alamat IP

Gambar 5 merupakan alamat IP yang digunakan pada jaringan di SMK Muhammadiyah Kudus. Alamat *IP* yang digunakan adalah kelas C. Pada Gambar 1 menunjukkan alamat IP yang digunakan untuk koneksi internet adalah *ethernet* 1 dengan IP 192.168.1.3/24. *Ethernet* 2 sampai 10 digunakan untuk pemberian alamat lokal pada komputer *client* yang akan terhubung ke internet.

*Route list* merupakan konfigurasi untuk membuat jalur jaringan dimana IP lokal dapat terhubung dalam jaringan internet. *Setting gateway* untuk menghubungkan jaringan internet dan jaringan lokal sehingga jaringan komputer satu dengan yang lain dapat berkomunikasi dan saling bertukar informasi.

NAT merupakan salah satu fitur yang ada dalam *firewall* digunakan untuk mentranslasikan IP lokal ke IP Publik sehingga paket data yang dikirim *user client* seolah berasal dari router. Proses mengubah IP lokal ke IP Publik dinamakan "*Masquerade*" dan menggunakan *chain* "srcnat". Adanya proses tersebut membuat *user client* dapat mengakses internet.

Pembagian *bandwidth* dilakukan dengan metode *hotspot* dimana *bandwidth* dibagi berdasarkan *user profile*. Langkah awal adalah membuat *user profile* sesuai kebutuhan, disini telah dibuat *user profile* dengan nama siswa dan telah ditentukan waktu untuk *client* dapat terhubung dalam jaringan internet. Untuk tampilan konfigurasinya pada winbx dapat dilihat pada Gambar 6.

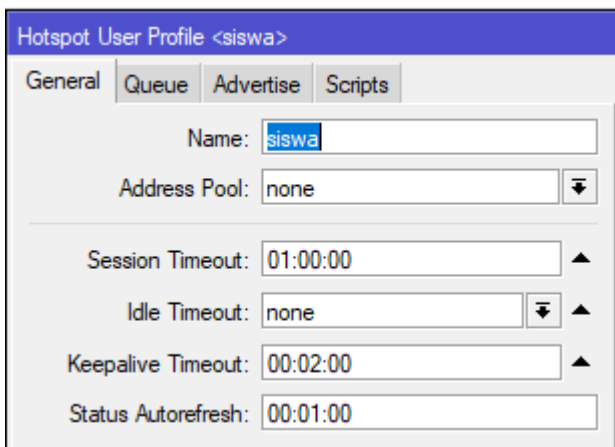

Gambar 6. Menentukan Nama *User* dan Waktu

| Shared Users: 200             |  |
|-------------------------------|--|
|                               |  |
| Rate Limit (rx/tx): 256k/256k |  |

Gambar 7. Limitasi *User* Dan *Bandwidth*

Shared *User*s digunakan untuk menentukan jumlah *user* yang bisa *login* pada *hotspot* dengan *username* yang sama dalam waktu yang bersamaan. *Rate limit* digunakan untuk menentukan jumlah *bandwidth upload* dan *download*.

Setelah selesai membuat *user profile* langkah selanjutnya membuat *hotspot user*. Menentukan server dimana dapat terhubung *hotspot*, menentukan nama dan password untuk *user*, menentukan *user profile*. ID untuk *login user hotspot* setiap guru dibuatkan berbeda dan satu *id* bisa digunakan hanya untuk 2 *device*, sedangkan untuk *login* siswa dan *food corner id* dan *password* bisa digunakan banyak *user*.

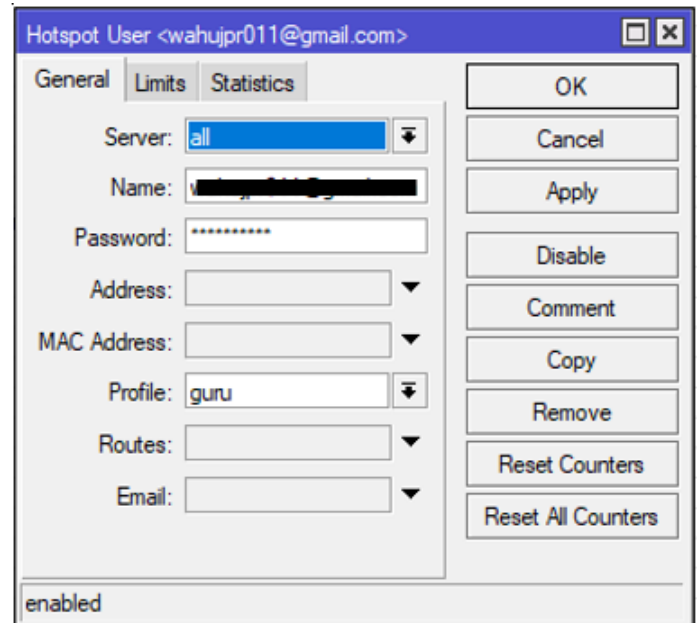

Gambar 8. Membuat *User Hotspot*

*Simple Queue* akan terbuat secara otomatis pada konfigurasi *hotspot* sehingga tidak perlu konfigurasi secara manual. Pada saat *user* aktif maka akan otomatis terdaftar dalam *simple queue* dan saat *user* tidak aktif maka akan terhapus otomatis.

Konfigurasi *Proxy server* menggunakan *transparent proxy* dari Mikrotik. *Transparent proxy* berfungsi untuk mengalihkan *traffic* data dari HTTP ( destination port 80) menuju port yang digunakan untuk proxy yaitu 3128.

Setting proxy dilakukan pada winbox di menu Firewall NAT. Chain yang digunakan adalah dstnat, protokol TCP dan port yang dituju yaitu port 80 (HTTP) dan port 443 (Https). Kemudian setting *action "redirect"* untuk mengalihkan port 80 dan 443 menuju port proxy 3128 .

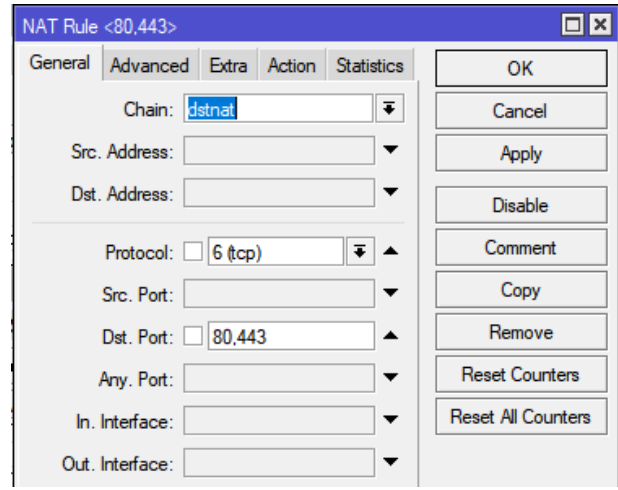

Gambar 9. Setting NAT untuk Transparent Proxy

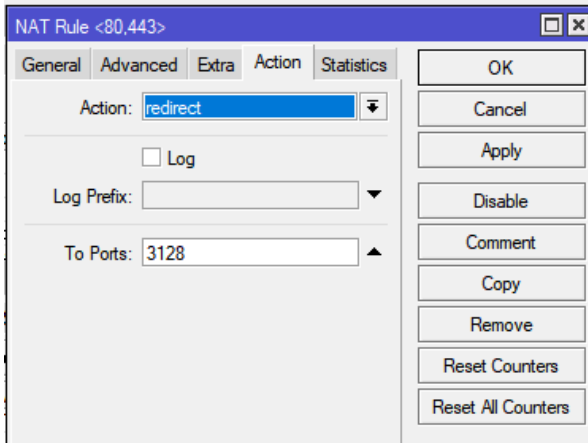

Gambar 10. Setting action pada NAT Rule

Tahap terakhir adalah pengujian dan analisa dari konfigurasi manajemen *bandwidth* yang telah dibuat dengan mencari nilai *delay/latency, packet loss* dan *troughput* pada saat padat maupun tidak. Pengujian dan analisa dilakukan

menggunakan aplikasi Wireshark dan speedtest. Pada pengujian penelitian ini hanya dilakukan analisis pada *delay, packet loss* dan *troughput.*

| User Profile | <b>Delay</b><br>(tidak padat) | <b>Delay</b><br>(padat) |
|--------------|-------------------------------|-------------------------|
| Admin        | $21$ ms                       | 66 ms                   |
| Foodcorner   | $11 \text{ ms}$               | 134 ms                  |
| Guru         | $12 \text{ ms}$               | $163$ ms                |
| Server       | $21 \text{ ms}$               | $80 \text{ ms}$         |
| Siswa        | $21 \text{ ms}$               | $213$ ms                |
| Tamu         | 18 <sub>ms</sub>              | 148 ms                  |
| TU           | $39$ ms                       | $267$ ms                |
| Waka         | 18 <sub>ms</sub>              | 154 ms                  |

Tabel 3. Pengujian dan Analisa *Delay*

Tabel 3 merupakan hasil dari pengujian *delay* menggunakan aplikasi Wireshark pada setiap *user profil*e di SMK Muhammadiyah Kudus pada saat lalu lintas jaringan sedang padat dan tidak. Saat lalu lintas jaringan padat nilai *delay* lebih besar dari saat lalu lintas jaringan tidak padat. Hal tersebut dikarenakan banyaknya pengguna yang mengakses internet sehingga router akan padat untuk mengirim permintaan paket data kepada pengguna. Meskipun nilai *delay* meningkat pada saat lalu lintas jaringan padat, namun menurut versi TIPHON (Protocol, 1999), besarnya *delay* tersebut masih dalam kategori yang bagus dengan indeks 3-4. Sama dengan pengujian *delay*, pada pengujian *packet loss* menggunakan aplikasi Wireshark dan mendapatkan hasil yang dipaparkan pada Tabel 4.

| <i>User</i> Profile | Kondisi<br>(tidak padat) | Kondisi<br>(padat) |
|---------------------|--------------------------|--------------------|
| Admin               | $0\%$                    | 2.7 %              |
| Foodcorner          | $0\%$                    | 4 %                |
| Guru                | 0 %                      | 8.2%               |
| Server              | $0\%$                    | 1.7 %              |
| Siswa               | 0%                       | 2.6 %              |
| Tamu                | 0%                       | 1.3 %              |
| TU                  | $0\%$                    | 2.5 %              |
| Waka                | 0 %                      | $4.6\%$            |

Tabel 4. Pengujian Dan Analisa *Packet loss*

Hasil dari pengujian *packet loss* menunjukkan pada saat jam padat meningkat dari saat kondisi tidak padat. Lalu lintas jaringan yang padat menyebabkan tidak semua paket dapat terkirim sehingga *packet loss* meningkat dari kondisi biasa. Menurut versi TIPHON (Protocol, 1999) presentase *packet loss* tersebut masih dalam kategori bagus dengan indeks 4.

### Tabel 5. *Troughput*

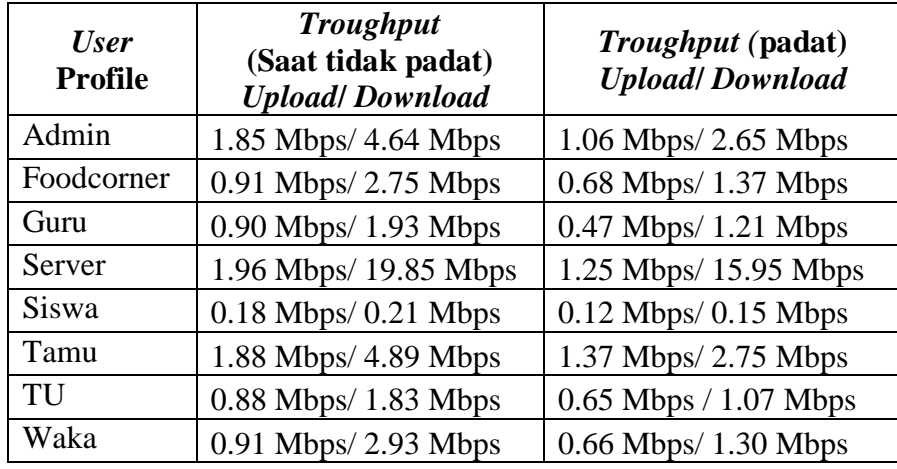

# Pada Jaringan Smk Muhammadiyah Kudus

Tabel 5 menunjukkan kecepatan akses internet atau disebut juga *bandwidth* pada saat kondisi lalu lintas jaringan padat dan tidak. Pada saat kondisi jaringan padat kecepatan akses internet akan turun karena banyaknya pengguna, *streaming* dan *download*. Namun dengan metode *hotspot* setiap pengguna yang telah masuk akan tetap mendapat *bandwidth* meskipun dalam lalu lintas yang padat sehingga tidak ada *user* yang tidak mendapat *bandwidth* sedikitpun.

# **4. PENUTUP**

Berdasarkan hasil penelitian yang diperoleh Manajemen *Bandwidth* menggunakan metode *hotspot* memiliki rata-rata *Packet loss* dari seluruh jaringan yang telah dibangun sebesar 3.45 % dengan indeks 3 (bagus). Sedangkan rata-rata *Delay* dari seluruh jaringan sebesar 151.875 ms dengan indeks 3 (bagus). Kecepatan setiap *user profile* untuk *upload* dan dowload berbeda, kecepatan *upload* turun lebih sedikit jika dibandingkan dengan kecepatan *download*. Ratasata total *Bandwidth* yang digunakan dalam sehari 17.23Mbps untuk *upload* dan 55.78Mbps untuk *download*.

Metode *hotspot* memiliki kelebihan *security* yang lebih aman dalam jaringan karea dapat melihat dan memantau *user* yang sedang aktif. Namun memiliki kekurangan yaitu dalam jaringan yang lebih besar penggunaan *bandwidth* sulit terkontrol jika semua *user* aktif dan melebihi batas *bandwidth* keseluruhan. Solusinya bisa menggunakan pembatasan *user* yang dapat *login* dengan *username* yang sama pada saat bersamaan atau bisa mengkombinasikan dengan metode HTB maupun PCQ.

# **DAFTAR PUSTAKA**

- Ahmad, T., Mt, R., T, T. G. S., Kom, M., & Belakang, L. (2012). Implementasi *Bandwidth*Manajement Dengan Menggunakan Metode HTB ( Hierarchical Token Bucket ) Pada ClearOS di SMP Islam Terpadu Raudhatul Jannah Cilegon Eno Tantra Sebuah tuntutan akan internet sangat dirasakan oleh para pekerja dan pelajar . Para pelajar .
- Dan, H. T. B., Di, H., Swasta, S. M. K., & Kurnia, D. (2017). ANALISIS QOS PADA PEMBAGIAN *BANDWIDTH* DENGAN METODE LAYER 7 ANALISIS QOS PADA PEMBAGIAN *BANDWIDTH* DENGAN METODE LAYER 7 PROTOCOL , PCQ , HTB DAN *HOTSPOT* DI SMK SWASTA AL-WASHLIYAH PASAR SENEN, (July).

https://doi.org/10.24114/cess.v2i2.6541

- Fatma, G., Ardiansa, E., Primananda, R., & Hanafi, M. H. (2017). Manajemen *Bandwidth* dan Manajemen Pengguna pada Jaringan Wireless Mesh Network dengan Mikrotik, *1*(11), 1226–1235.
- Irfan, M., & Periyadi. (2010). Penerapan *Bandwidth* Manajement menggunakan metode HTB ( Hierachical Token Bucket ) di PT . Neuronworks Agar *bandwidth* digunakan sesuai dengan kebutuhan maka dari itu dibutuhkan.
- Kozačinski, H., & Kneževic, P. (2014). Configuration of quality of service parameters in communication networks. *Procedia Engineering*, *69*, 655–664. https://doi.org/10.1016/j.proeng.2014.03.039
- Protocol, I. (1999). Tr 101 329, *1*, 1–37.
- Usman Ependi, Fatoni, R. R. (2014). Implementasi Manajemen *Bandwidth* Dan Proxy Server Pada, 3–8.